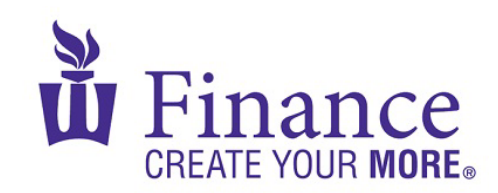

## **FIN 470: Financial Analysis in Excel**

Larry Schrenk

## Group Excel Assignment 10, Capital Budgeting

Remember that for credit all Excel spreadsheets must conform to the [Excel Guidelines.](http://larryschrenk.com/Common/Excel%20Guidelines.pdf)

**CAUTION**: Capital IQ (as well as other web sites) automatically downloads data as a 1997-2003 (xls) format Excel file. Immediately save your file in the current (xlsx) format since some recent Excel features are not available in the earlier format.

- 1. Create a workbook "FIN 470 A10 Group X (Fall22).xlsx".
- 2. On a worksheet called, "DecCrit", calculate:

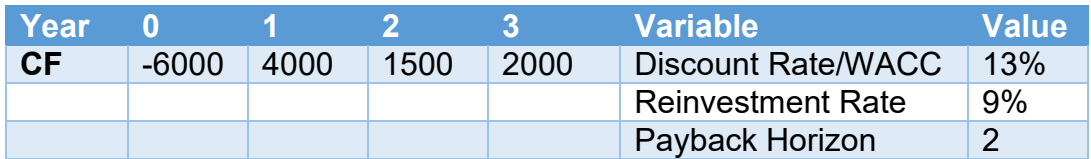

- A. The Payback Period,
- B. The Discounted Payback Period,
- C. The Net Present Value (NPV)
- D. The Internal Rate of Return (IRR)
- E. The Modified Internal Rate of Return (MIRR)
- 3. On a worksheet called, "Profile", calculate:

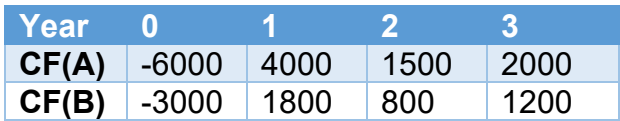

- A. The NPV Profile,
- B. Graph the profile.
- 4. On a worksheet called, "Scenario":
- A. Use the Scenario Manager to create scenarios for discount rates: 8%, 10%, 12%, 14%, 16%.
- B. Create a scenario summary worksheet.